# Der Datenlogger "Dostmann LOG 32 TH" als neuer **Standarddatenlogger des Lüftungslogger-Systems von www.luftdicht.de**

**Stand 8.4.2014 (Die Unterbringung der Schaltflächen wurde später verändert!)** 

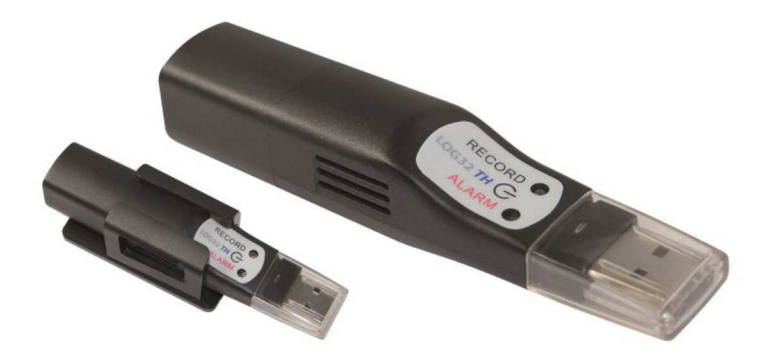

Nachdem es mit den herkömmlichen Datenloggern bei neueren Windows-Varianten Probleme gibt, musste ich mich nach einer Alternative umsehen.

Dabei bin ich auf einen neuen Datenlogger LOG 32 TH der Firma Dostmann gestoßen. Dieser hat einige sehr erfreuliche Eigenschaften:

- + Er wird vom PC wie ein USB-Speicherstick erkannt. Es bedarf keines Treibers, um ihn zu konfigurieren. Eine frei verfügbare zugehörige Software "LogConnect" ist damit sehr bedürfnisarm und läuft ohne Systemvoraussetzung auf jedem Windows-PC.
- + Der Datenlogger ist bereits bei Auslieferung für den Lüftungslogger geeignet voreingestellt.
- + Der Messmodus wird durch ein kurzes Blinken der grünen RECORD-LED im 30 Sekunden-Takt angezeigt.
- + Zum Auslesen der Messdaten und zur Vorbereitung des Datenloggers für die nächste Messung wird LogConnect nicht benötigt.
- + Die Software LogConnect wird vom Hersteller bei Bedarf aktualisiert, wenn eine Weiterentwicklung vorliegt.
- + Der Datenlogger hat eine auslesbare Seriennummer.
- + Der Datenlogger hat auslesbare Informationsdatenfelder. So ist es möglich, dem Datenlogger eine eigene Nummerierung zu verpassen, die nachher auch zur Zuordnung verwendet werden kann.
- + Der Datenlogger wird mit einem Kalibrierprotokoll ausgeliefert.
- + Die Daten werden nach Anschluss des Datenloggers an eine USB-Schnittstelle in Form von zwei DBase-Datenbanken im Speicher zur Verfügung gestellt. Eine Datenbank enthält die Messdaten und die andere die übrigen Daten zum Datenlogger und zur Messung. Weiter wird ein PDF-File mit einer Übersicht zu der Messung gebildet. DBase-Datenbanken sind zu Microsoft-Excel kompatibel und können direkt von Excel aus eingelesen werden.

Negativ fällt nur eines auf:

− Das Blinken der grünen RECORD-LED ist sehr intensiv, was Helligkeit und Dauer betrifft. Bei Langzeit-Aufnahmen wird es sicher als störend empfunden. Hier könnte ein Abkleben der LED Abhilfe schaffen.

Zur Vorbereitung des Datenloggers für das Lüftungsloggersystem werden folgende Einstellungen vorgenommen:

1.) **Am PC:**

Der Datenlogger wird einem festen Laufwerksbuchstaben zugeordnet. Das ist mit nur einem Datenlogger durchzuführen. Danach werden alle Datenlogger dem gewählten Laufwerksbuchstaben zugeordnet. Bei Windows 8.1 geht das so:

- a. Bei eingestecktem Datenlogger unter "Start" mit rechter Maustaste "Datenträgerverwaltung" aufrufen
- b. Den erkannten Wechseldatenträger LOG32TH markieren und mit der rechten Maustaste den Menüpunkt "Laufwerksbuchstaben und -Pfade ändern" anklicken.
- c. Nun hat man die Möglichkeit, den Laufwerksbuchstaben zu ändern. Der Buchstabe "B" ist so gut wie immer frei. Er war früher einem zweiten Diskettenlaufwerk zugeordnet. Deshalb empfehle ich, "B" zu wählen.

### 2.) **An der Datenloggereinstellung:**

Die 8-stellige Seriennummer wäre zu unhandlich zur Verwaltung des Datenloggervorrates und zur Zuordnung des Datenloggers zu einem Messort. Die Seriennummer ist auch gar nicht lesbar am Datenlogger angebracht. Deshalb habe ich mich für eine eigene individuelle, zweistellige Nummerierung entschieden:

Die Nummer wird gemäß nebenstehendem Foto am vorderen Gehäuseteil an einer Stelle angebracht, die von der Wandhalterung nicht verdeckt werden kann. Diese Nummer wird mit Hilfe des Programms "LogConnet" in das Feld "Beschreibung" eingetragen (siehe Darstellung unten). So ist dem Datenlogger diese Nummer neben der Seriennummer fest zugeordnet.

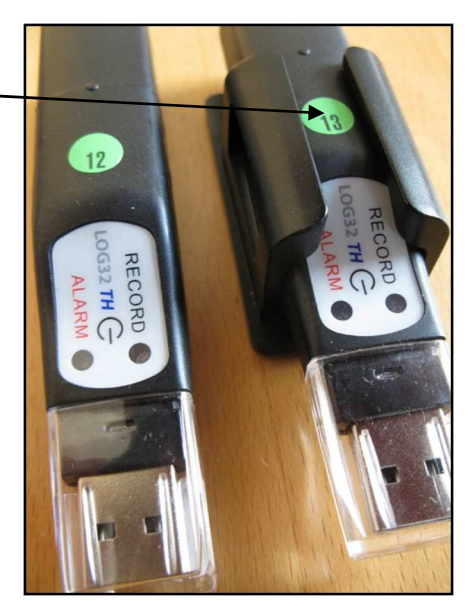

Das Programm "LogConnet" finden Sie unter http://www.dostmann-electronic.de/download/id/479 .

Bei einem Bezug von mindestens 3 Datenloggern lege ich der Sendung solche Nummernetikettenbögen ohne Berechnung bei.

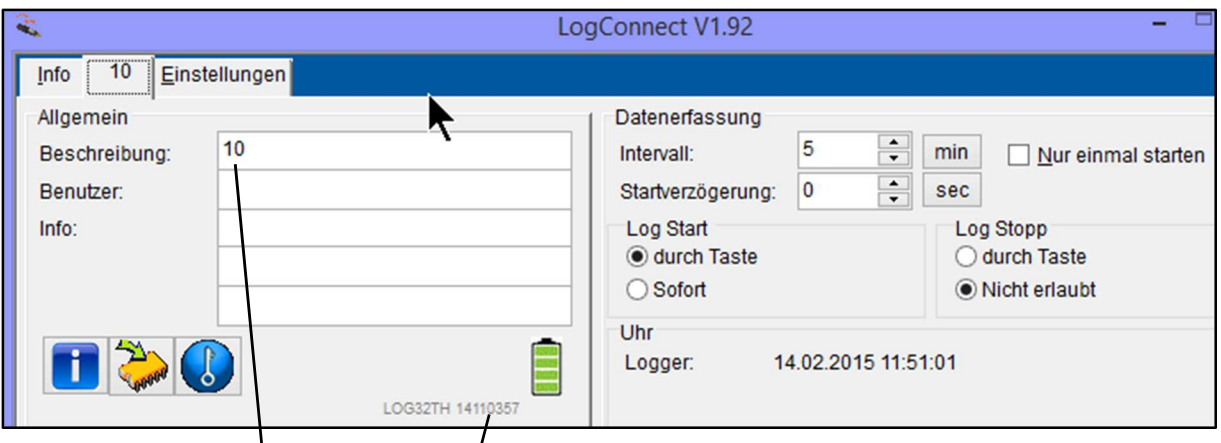

Bei der dargestellten Einstellung ist die Nummer des Logers "10", die Taktzeit 5 Minuten. Es wird auf Tastendruck gestartet und stoppen ist nicht erlaubt. Diese Einstellung wird bei der Verwendung für den Lüftungslogger gewählt.

Zu der Lüftungslogger-Excelmappe wird sowohl die eingetragene Nummer als auch die Serienummer des Loggers übertragen. Das sieht dann so aus:

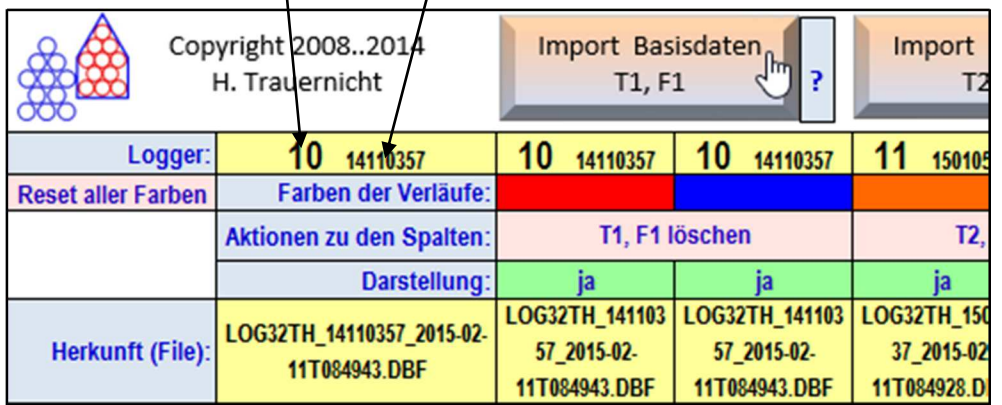

Der Datenlogger Dostmann LOG 32 TH wird ab sofort zum Standardlogger erklärt.

Entsprechend ist die Loggervorwahl standardmäßig folgende:

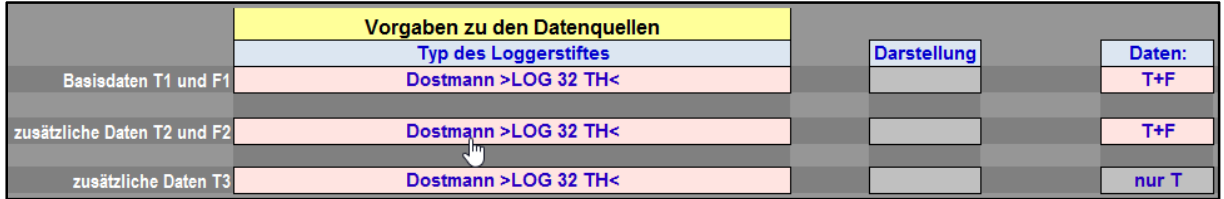

Alle bisherigen Datenlogger sind weiterhin ladbar.

## **Welche Änderungen ergeben sich bei der Lüftungslogger-Excelmappe durch die Neueinführung des Datenloggers Dostmann LOG 32 TH?**

Die Erstellung der Messdaten-Files lag bisher außerhalb der Lüftungslogger-Excelmappe. Nun werden die Messdaten-Files von der Excelmappe selbst ausgelesen und als Kopie in einem Arbeitsverzeichnis abgelegt. Entsprechend diesen Schritten gibt es zwei neue Schaltflächen mit selbsterklärender Beschriftung. Dieser Vorgang hat mit dem Import der Messdaten im Blatt "Daten" aber noch nichts zu tun. Er dient vielmehr dem Zusammentragen der Daten aus mehreren Datenloggern in einem dieser Auswertung zugeordneten Arbeitsverzeichnis.

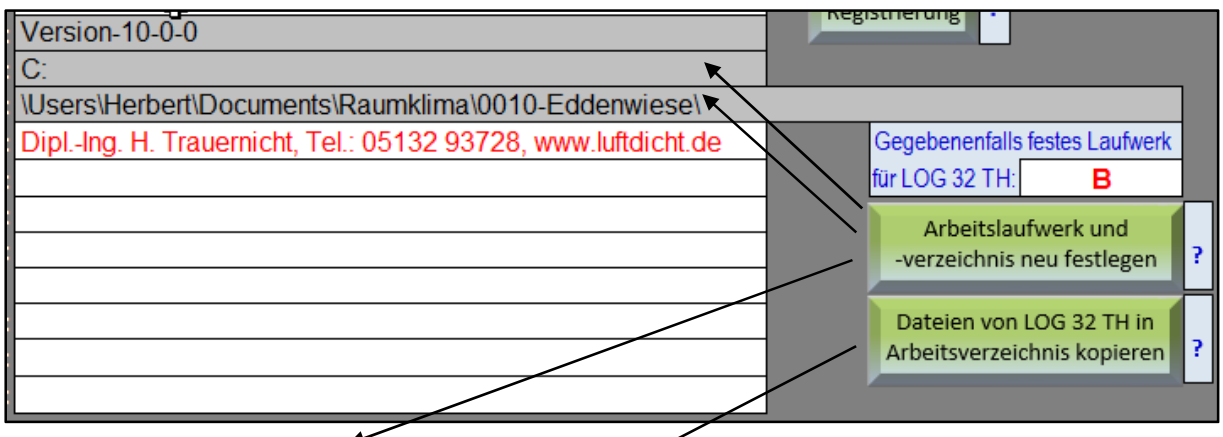

### **Arbeitslaufwerk und -verzeichnis neu festlegen**

Der erste Schritt zur Auswertung von Messdaten ist die Definition eines Arbeitsverzeichnisses, in dem die Messdaten und später das komplette Excelfile abgelegt werden sollen.

## **Dateien von LOG 32 TH in Arbeitsverzeichnis kopieren**

Für den Import der Messdaten aus dem Loggerstift LOG 32 TH wird kein spezielles Bedienprogramm benötigt. Es genügt nach dem Anstecken des Datenloggers nach einer Wartezeit (LEDs beobachten!) ein Klick auf diese Schaltfläche. Vorher muss jedoch bekannt gegeben werden, welcher Laufwerksbuchstabe für den Loggerstift zutrifft. Bei fester Vergabe verändert sich der Buchstabe nicht, wie weiter oben beschrieben.

Die Messdaten werden nur kopiert. Die Files bleiben auf dem Datenloggerstift erhalten bis zum Start einer neuen Messung.

Eines muss noch erwähnt werden. Von jedem Datenloggerstift werden 3 Files kopiert. Dasjenige File, das später beim Import der Daten aufgerufen werden muss, wird beim Kopieren so umbenannt, dass am Anfang des Filenamens die zweistellige Loggernummer trägt, hervorgehoben mit zwei Unterstrichen dahinter.

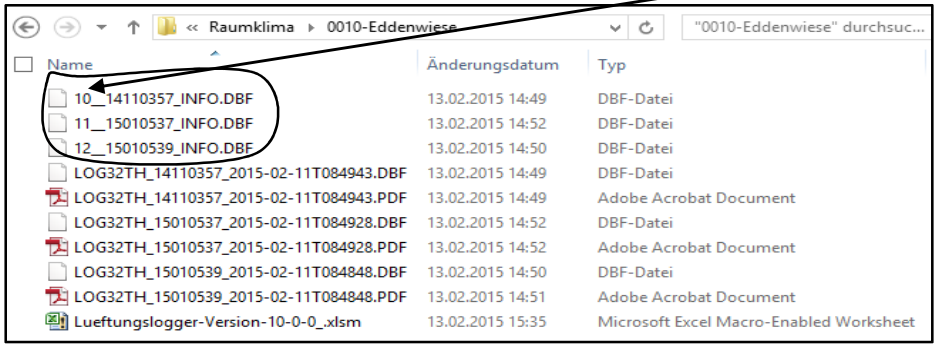

#### **Weitere Neuerung bei der Lüftungslogger-Excelmappe**

Bei den aktuellen, recht umfassenden Neuerungen ist damit zu rechnen, dass Nachbesserungen erforderlich werden. Ich freue mich über jede Mitteilung diesbezüglich.

Nun scheut sich wahrscheinlich jeder, eine einmal an die eigenen Bedürfnisse angepasste Excelmappe aufzugeben. Um hier einen Anreiz zu schaffen, habe ich folgende zwei komplemetäre Funktionen eingeführt:

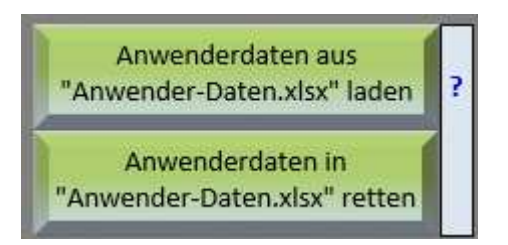

## **Anwenderdaten in "Anwender-Daten.xlsx" retten bzw. aus "Anwender-Daten.xlsx" laden.**

Beim "Retten" der Anwenderdaten werden alle anwenderspezifischen Daten in ein File mit festem Namen "Anwender-Daten.xlsx" gespeichert. Sie werden in diesem File in gleichen Blattnamen und Zellpositionen gespeichert wie im Lüftungslogger-Excelfile. Dadurch ist es möglich, die Daten in eine upgedatete Version der Lüftungslogger-Excelmappe mit einem Klick zurück zu laden. Dabei werden alle Daten berücksichtigt, die anwenderspezifisch sind.

Bitte beachten und nutzen Sie auch das Forum zum Lüftungslogger von www.luftdicht.de:

http://www.luftdicht-forum.de/forumdisplay.php?f=55

Mit freundlichem Gruß

Herbert Trauernicht

Dipl.-Ing. Herbert Trauernicht Gebäudemesstechnik Zertifiziert nach ISO 20807 für die Gebäude-Luftdichtheitsprüfung Eddenwiese 11 31319 Sehnde Tel.: 05132 93728 Fax: 93729 E-Mail: htrauernicht@luftdicht.de Internet: www.luftdicht.de Forum: www.luftdicht-forum.de Steuer-Nr. 16/144/13727, DE 222460491

Die Bestellmöglichkeit finden Sie hier: http://www.luftdicht.de/lueftungslogger.htm